# **Aggregation by date period and number range**

## **Read more:**

- [Configuring the pivot table](https://docs.stiltsoft.com/display/TFACDRAFTS/Configuring+the+pivot+table)
- $\bullet$ [Managing pivot table options](https://docs.stiltsoft.com/display/TFACDRAFTS/Managing+pivot+table+options)

## Aggregating data against time periods

When you deal with specific dates, sometimes you may need to aggregate this data against the larger time periods (such as weeks, months, quarters, or years).

#### **To set the date periods aggregation:**

- 1. Switch the page to the edit mode.
- 2. Select the Pivot Table macro and click **Edit**.
- 3. Switch to the **Options** tab.
- 4. Locate the **[Date format](https://docs.stiltsoft.com/pages/viewpage.action?pageId=42239653#Managingpivottableoptions-Setthedateformat)** box and enter the correct [date format](https://docs.stiltsoft.com/pages/viewpage.action?pageId=42239878#Howtosetthedateformatandworklogsettings--Supporteddateformats) u sed in your source table.
- 5. Locate the **Date period aggregation** option and select the time period for aggregation.
- 6. Save the macro and the page.
- 7. [Define the parameters of the Pivot Table macro](https://docs.stiltsoft.com/display/TFACDRAFTS/Configuring+the+pivot+table) on the control panel:
	- **Row Labels** select the table column with dates for aggregation.
	- **Calculated Column** select the column for calculation.
	- **Operation Type** select the appropriate operation type.
- 8. Save the changes.

Aggregating data against time periods supports dates only:

- Hour
- Day (default)
- Week
- Month
- Quarter
- Year

## Aggregating data against the number ranges

When working with large tables containing numeric values, sometimes you may need to aggregate the data against the number ranges (for instance, from 0 to 100, from 100 to 200, from 200 to 300, more than 300).

### **To set the number range aggregation:**

- 1. Switch the page to the edit mode.
- 2. Select the Pivot Table macro and click **Edit** .
- 3. Switch to the **Options** tab.
- 4. Locate the **Number range aggregation** option. Define the range of numbers, worklog periods, or time intervals against which numeric values will be aggregated.
- 5. Save the macro and the page.
- 6. [Define the parameters of the Pivot Table macro](https://docs.stiltsoft.com/display/TFACDRAFTS/Configuring+the+pivot+table) on the control panel:
	- **Row Labels** select the table column with numeric values for aggregation.
	- **Calculated Column** select the column for calculation.
	- **Operation Type** select the appropriate operation type.
- 8. Save the changes.

The Number range aggregation supports aggregation by:

- Numbers
- Time intervals
- Worklogs

Define the range of numbers, worklog periods, or time intervals against which numeric values will be aggregated. The range for aggregation can be specified in the following formats:

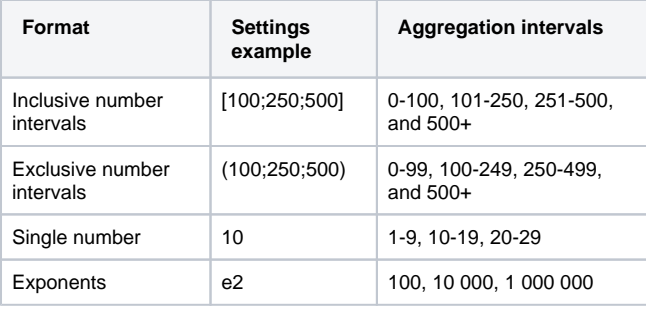